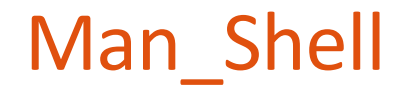

# Mise à niveau Système d'exploitation Unix

Comment utiliser sa puissance

Antoine Cornuéjols – Christine Martin – Chloé Vigliotti

*AgroParisTech* – **INRAe** MIA Paris-Saclay

EKINOCS research group

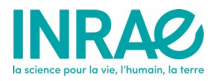

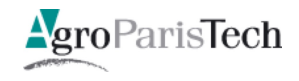

### **Objectifs** du cours

- 1. Savoir utiliser l'environnement Unix
- 2. Avoir eu un 1<sup>er</sup> contact avec les expressions régulières
- 3. Notions de script bash et d'utilisation de Python pour le maniement des fichiers
- 4. Savoir installer un logiciel

### Plan

## 1. L'environnement Unix

- 2. Travailler avec des motifs : les expressions régulières
- 3. Scripts Bash et programmes Python
- 4. L'installation de logiciels

### Système d'exploitation

- Qu'est-ce qu'un système d'exploitation (Operating System (OS))?
	- Tout le fonctionnement d'un ordinateur est **contrôlé** par un système d'exploitation (*Operating System* ou OS)
		- Exemple : lorsque plusieurs programmes tournent ensemble, c'est l'OS qui alloue les ressources entre eux et les interrompt si nécessaire.
	- **Unix** est un exemple d'un OS, très répandu (toutes les machines de calcul scientifique déjà)
		- Développé dans les années 70 (après Multics)
		- **Mac OS X** et **Ubuntu** (utilisant Linux), par exemple, sont basés sur Unix (mais Windows ne l'est pas)
	- En général, les OS ont **deux types d'interface**
		- **Graphique** (GUI : Graphical User Interface)
		- En **ligne de commande** (CLI : Command Line Interface)

4 / 122

#### Système d'exploitation

 $\mathcal{A} = \{A \mid A \in \mathcal{A} \mid A \neq \emptyset\}$  . Introduction to  $\mathcal{A} = \{A \mid A \neq \emptyset\}$ 

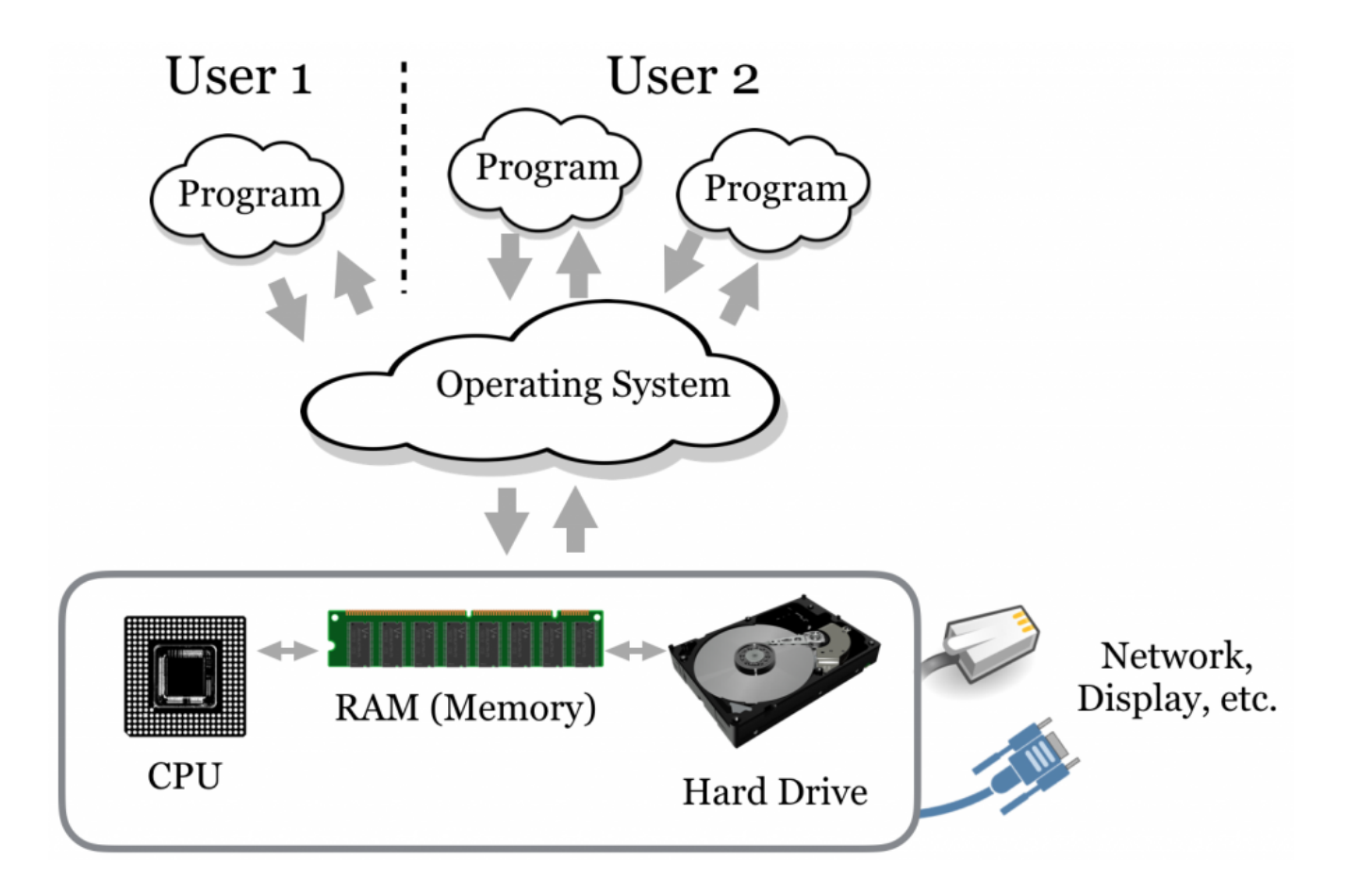

5 / 122 From [Shawn T. O'Neil (2019) « A primer for Computational Biology », Oregon State University]

#### accès à un système Unix hardware. Additionally, the CyVerse Collaborative provides free command-line access to biological researchers through

their Atmosphere system; see the end of this chapter for information on how to access this system using your web

- Mac OS X ou Linux : vous avez un accès « direct »  $\sim$  00  $\land$  00  $\Box$   $\Box$   $\Box$   $\land$   $\lor$  0
	- <mark>- Sous**Linux**: ctrl + alt + T</mark>
	- Sous **Mac OS X** 2. The address of the remote computer, called its "host name," or, alternatively, its IP (Internet protocol) address.
		- **Icone Terminal dans le Launchpad**
		- ou :  $4.4<sup>+</sup>$

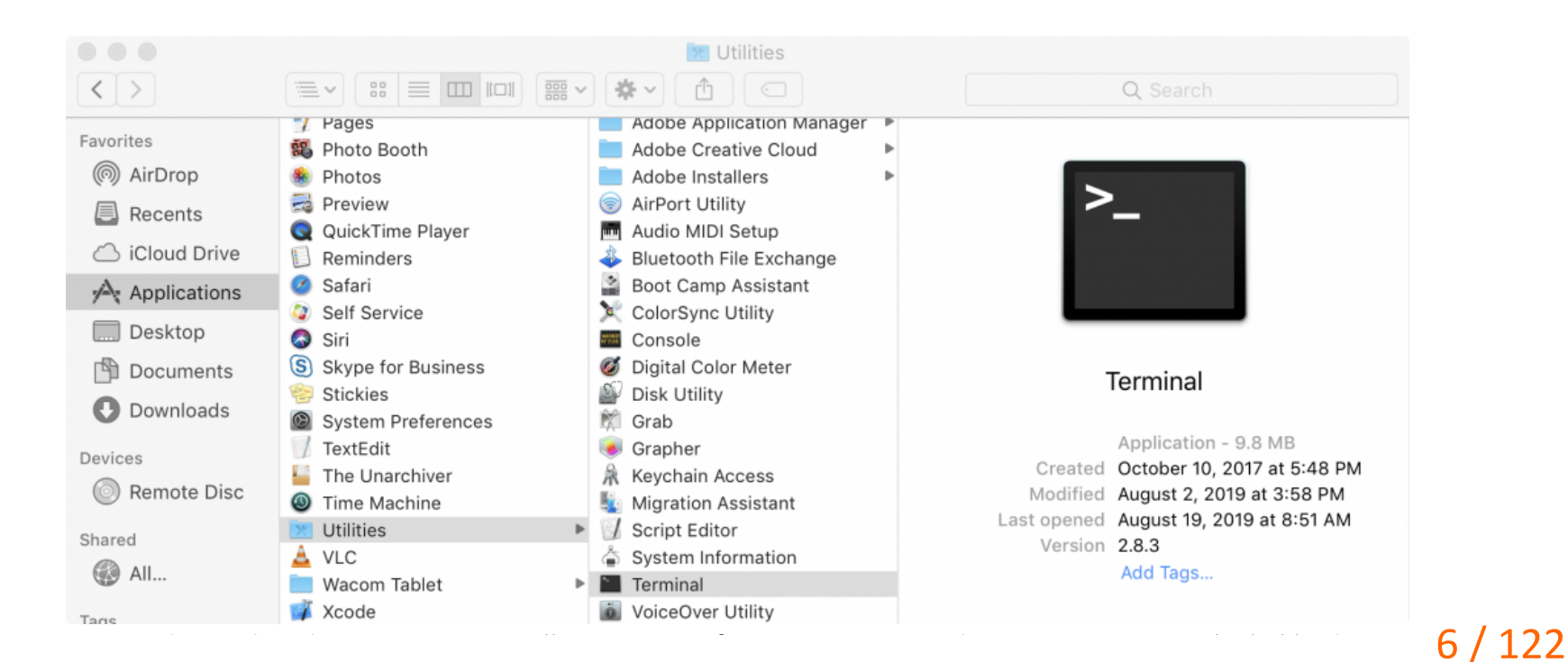

#### Accès à un système Unix sous Windows

- Accès à une **machine virtuelle** Unix ou Linux
- Utilisation de **WSL** (Windows Sous Linux)
	- Le Sous-système Windows pour Linux permet aux développeurs d'exécuter un environnement GNU/Linux (et notamment la plupart des utilitaires, applications et outils en ligne de commande) **directement sur Windows**, sans modification et tout en évitant la surcharge d'une machine virtuelle traditionnelle ou d'une configuration à double démarrage.
	- https://learn.microsoft.com/fr-fr/windows/wsl/

### Accès à un système Unix

- Windows
	- Il faut installer un client ssh (secure shell).
		- Le plus communément utilisé est **putty** [\(https://www.putty](https://www.putty.org/).org/)
		- Installer la version 32 ou 64 bits correspondant à votre machine
	- Se connecter depuis PUTTY dans l'onglet session
		- Renseigner le champ « host name (or IP address) avec l'information
			- $\times$  nomutilisatur@nomserveur
			- $\checkmark$  Puis cliquez sur « open » (en laissant le port 22)
		- ssh utilise 4 informations
			- L'adresse du serveur
			- Le nom de l'utilisateur
			- Le mot de passe
			- Le port (en général, le port 22)

ssh <nom\_utilisateur>@<ipaddress> -p <num\_port>

#### **PUTTY**

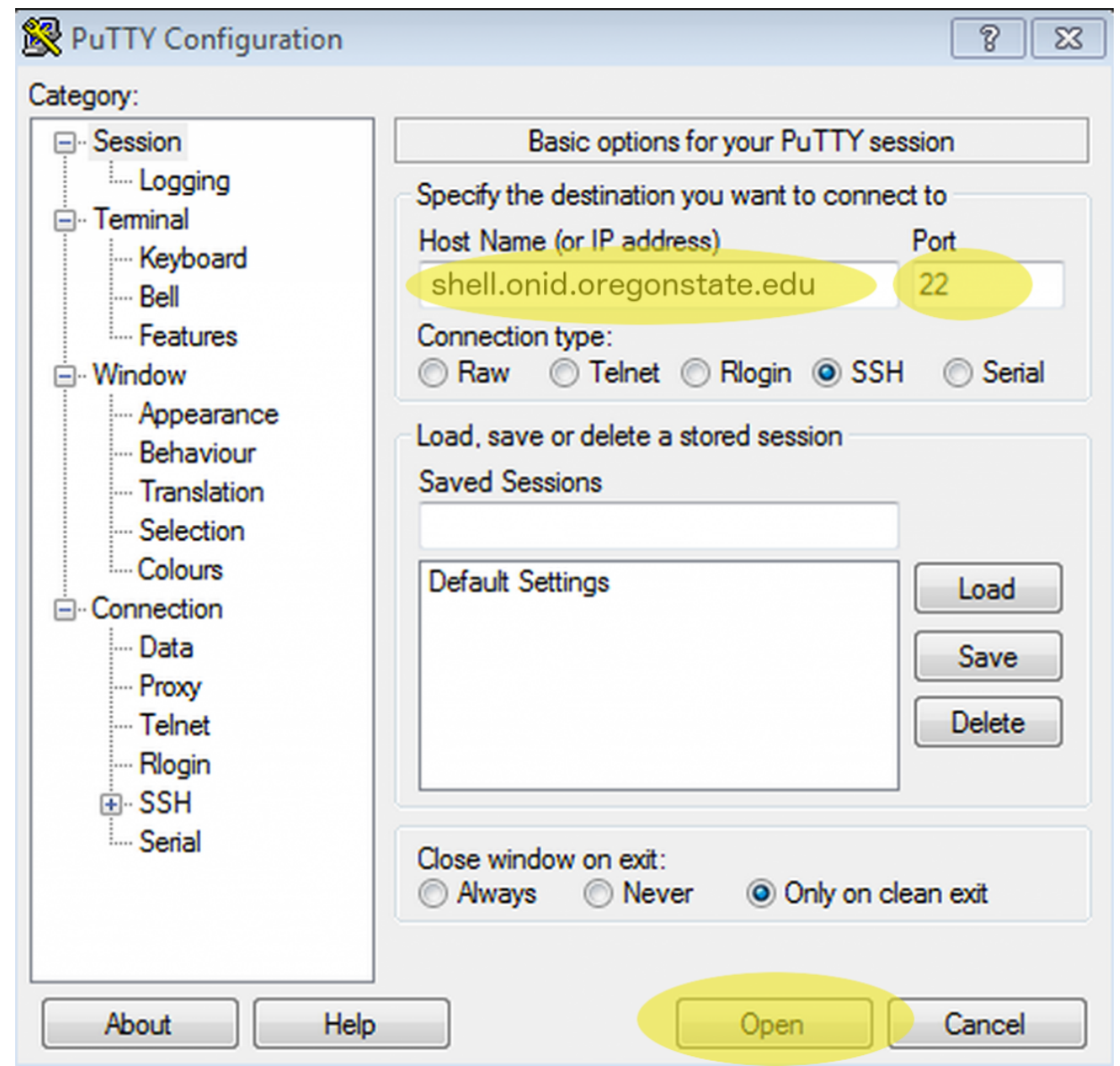

…

9 / 122

 $\varepsilon$ ssheet a network, but connections cannot connect a network, but connections can network, but connections can

needed basis, and it connects to a server. While it is more correct to design that waits for a program that wa<br>It is more connection to design that waits for a connection of a connection of a connection of a connection of

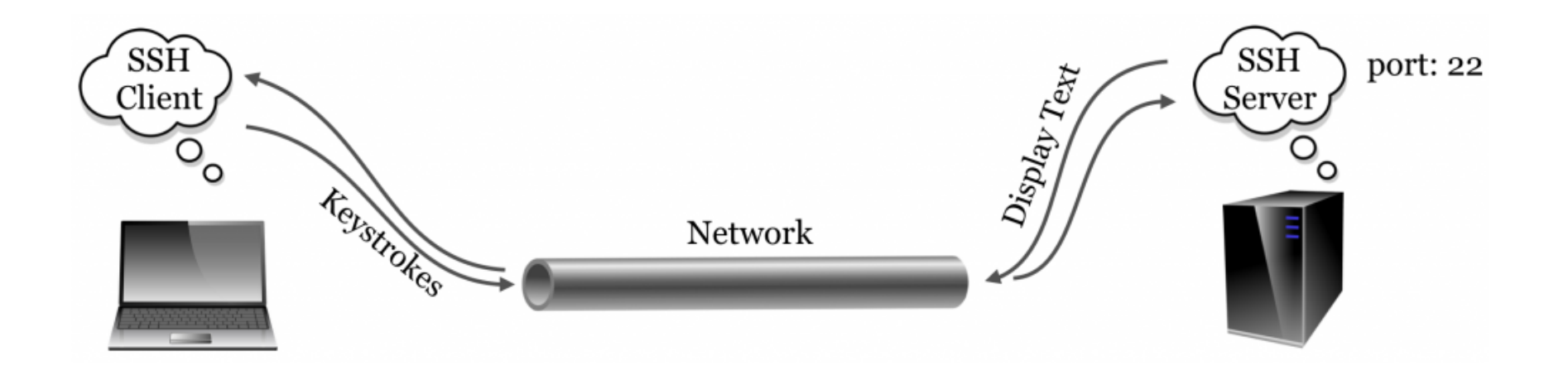

- Le serveur ssh et le client ssh communiquent par le protocole ssh
	- **4 Sécurisé** (par cryptographie à clé publique avancée)
	- Le **client** envoie des commandes transfer protocol). But because there is only one host name or IP address associated with the remote computer, an extra bit (byte, and information is required, way of an along number number. The remote computer  $\mathbf{r}$  the remote computer computer computer computer computer computer computer computer computer computer computer computer com
		- Le **serveur** envoie du texte
	- et HTTP sur le port 80)<br>10 / 122 - Par convention, SSH se connecte sur le **port 22** (et HTTP sur le port 80)

 $\sim$  The public-key infrastructure currently in use as far as far as far as anyone in the academic sphere suspects: the academic sphere suspects: the academic sphere suspects: the academic sphere suspects: the academic sp

## Le shell

- Notion de shell
	- **Interface** permettant d'interagir avec un système d'exploitation
		- Un OS est composé d'un **noyau** (kernel) et d'une **coque** (shell)
		- le **shell** est un programme qui reçoit des commandes qu'on va écrire depuis le clavier (ou par une interface graphique + souris) et qui les passe au système d'exploitation afin qu'elles soient exécutées.
- **Shell** : **Interface** permettant d'interagir avec un système d'exploitation
	- nous allons devoir **envoyer nos commandes** sous un certain **format** compréhensible par notre OS. Ce « format » est en fait un langage de programmation spécifique au shell utilisé.
	- Le plus utilisé est Bash ("*Bourne Again SHell*").
		- Bash est notamment le shell utilisé par défaut par les systèmes OS X (en fait zsh depuis Catalina)
- **Terminal** 
	- Le **Terminal** est l'interface de ligne de commande de **Mac**.
		- Nous allons utiliser le Terminal pour envoyer nos commandes à notre OS et pour communiquer avec lui.
	- L'invite de commande ou "command prompt" ou CMD est l'interpréteur de ligne de commande **Windows**.

#### Bash

#### • Ouverture de **Terminal**

antoine cornue jols  $-$  -zsh  $-$  80 $\times$ 24 Last login: Wed Aug 16 18:28:13 on ttys001 antoinecornuejols@MacBook-Pro-de-ANTOINE-5  $\sim$  %

- Lorsqu'on ouvre le Terminal, une **fenêtre** noire ou blanche s'ouvre. Cette fenêtre contient un **invite de commande**, c'est-à-dire une ligne nous indiquant que le shell attend qu'on lui passe des commandes.
- Par défaut, cette ligne contient le **nom de votre machine** suivi de **deux points** suivi du caractère **tilde** (~) suivi de votre **nom d'utilisateur** suivi du **signe** dollar (\$ (ou % pour Zsh)).
- Le **tilde** est une abréviation pour indiquer qu'on se situe actuellement **dans le dossier "home"**, c'est-à-dire dans le répertoire de base lié à notre nom d'utilisateur.
- Le signe **dollar** (ou **%**) indique qu'on est **connecté en tant qu'utilisateurs classiques** avec des privilèges normaux.

# Les commandes Bash

# et le système de fichiers

#### Premiers pas et variables d'environnement Note that when setting an environment variable, we do not use the \$. By convention, environment variable names

The 8rst command that we'll learn for the Linux command line is economic it. Which prints the parameters we give

yourself needing to use a shell like comparison, tcsh. In this book, the assumption is that you are using bash,

The shell (and other programs) commonly uses environment variables to store information about  $\alpha$ 

Further, this expansion (from environment variables to their contents) is done by the shell;

```
oneils@atmosphere \sim$ echo hello there environment, and so they are setting important. Many one set the set
hello there we log in the we log in the we log in the west of the west of the west of the west of the west of the west of the west of the west of the west of the west of the west of the west of the west of the west of the
```

```
oneils@atmosphere ~$ echo $USER
p^2 parameters, separated by spaces. In the 8gure below, the common prompt consists of one in the \alphaoneils 
   \frac{1}{2}of our interaction with the command line, this would be the name of the interface program itself, or shell. 
        Depending on the system you are logged in to, running echo $0 may not report bash. The reason is (although 
   beginning, the interfaces were quite simple, but over the interfaces were developed that included new time bet<br>Included new time better in the included new time better included new time better in the included new time of
```
contain only capital letters.<sup>1</sup>

```
oneils@atmosphere ~$ echo $0
\mathsf{l} -bash
```

```
\mathsf{S}\mathsf{h} above community based shell.2. In the most community used shell.2. In the most commonly used shell.2.2.
oneils@atmosphere ~$ tcsh
\frac{172}{165} echo $0
   To get basis to basis to basis to basis to basis to basis to basis to basis to basis to basis the simple exit will sure
```

```
172: \sim exit
v^2 and information (usually holding strings of text) that is accessible by the shell and other shell and other shell and other shell and other shell and other shell and other shell and other shell and other shell and o
\begin{array}{ccc} \text{m} & \text{energy} \end{array}\mathcal{L} depending on the system you are logged in to, running equation is (although in the reason is (although in the reason is (although in the reason is (although in the reason is (although in the reason is (although i
     \frac{1}{\sqrt{1-\frac{1}{n}}}. \frac{1}{\sqrt{1-\frac{1}{n}}} oving history of the long history of Unix and Linux and Linux and Linux and Linux and Linux and Linux and Linux and Linux and Linux and Linux and Linux and Linux and Linux and Linux 
       oneils@atmosphere ~$ echo $0
     febash menu has changed over the "Start" menu has changed over the years on Microsoft Windows versions). We can run also versions on \mathcal{A} F \mathcal{A} and \mathcal{A}\mathcal{L}_{\text{max}} running takes the seteenv community different takes the syntax is slightly different.
```
...

#### Se diriger dans le système de fichiers

• Quand vous vous loggez pour la 1<sup>ère</sup> fois, vous arrivez dans votre « home directory » Dus vous loggez pour la  $L^{\text{rec}}$  iols, vous arrivez dans votre and  $\alpha$  directory (or folder) in which we are written working directory, or  $P$ 

Getting around the Files Getting around the Filesystem

• PWD : Present Working Directory

oneils@atmosphere ~\$ echo \$HOME /home/oneils oneils@atmosphere ~\$ echo \$PWD /home/oneils oneils@atmosphere ~\$ pwd /home/oneils

## Se diriger dans le système de fichiers

• Vous pouvez avoir la **liste des fichiers** de votre PWD par la commande ls We can list the 8les and directories that are stored in the present working directory by using the largest  $\sim$ 

oneils@atmosphere  $~\sim$ \$ ls **Documents Music** apcb **Public** todo list.txt Desktop Downloads Pictures Templates Videos

• On peut changer de répertoire (directory) par la commande cd (change directory)  $H_{\alpha}$ ru $)$  $\mathcal{L}$  the path that we too move to move to move to.

```
This command reveals that I have a number of directories in my home directory (/home/oneils) with names like 
Music and Pictures (helpfully colored blue) and a 8le called todo_list.txt. 
     W = L_{\text{c}} can change the present working directory—that is, move to another directory—by using the command, \muoneils@atmosphere /home$ ls
   lost+found oneils
```
- On peut revenir à son « home directory » par :
	- cd \$HOME Note that the community that the community of the prompt has changed to include the present working directory: now it shows it shows it shows it shows it shows it shows it shows it shows it shows it shows it shows it shows  $\blacksquare$ home directory. Consequently, there are a number of ways to go back to my home directory: cd /home/oneils, or cd
	- cd  $-$  cd  $-$  cd  $-$
	- $-$  cd  $\sim$ In work. Previously, it shows that is actually a showed only  $H$  as howed only a shortcut for the absolute path to my  $H$

# Se déplacer dans la hiérarchie des répertoires

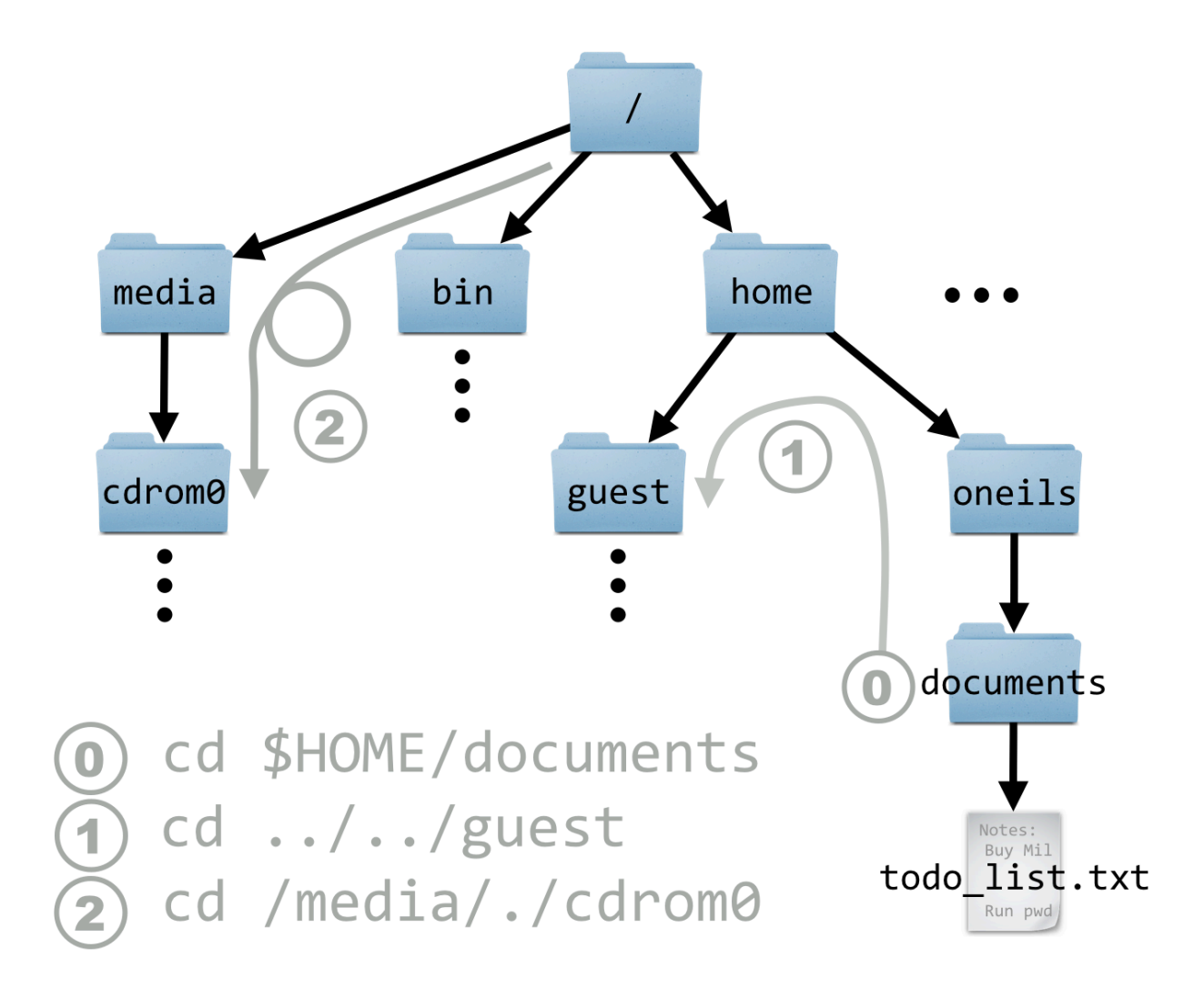

#### Chemins **absolus** et chemins **relatifs**

Chemin absolu : /home/oneils/Pictures/profile.jpg Chemin absolu : /home/oneils/todo\_list.txt

- Supposons être **dans l'home directory**
	- Chemin relatif : oneils/Pictures/profile.jpg
	- Chemin relatif : oneils/todo\_list.txt
- Supposons être **dans home/oneils**
	- Chemin relatif : Pictures/profile.jpg
	- Chemin relatif : todo\_list.txt

Remarque :

- Les chemins **absolus** commencent par /
- Pas les chemins **relatifs**

#### Remarques

• Dans les systèmes Unix, les commandes sont sensibles à la casse

- Les espaces comptent
	- On donnera donc des **noms** de fichiers et de répertoires **sans espaces**
		- Eg. todo\_list.txt
		- Sinon il faut utiliser 'todo list.txt' ou todo\ list.txt dans les commandes (à **éviter** !!!)

### Les fichiers cachés

- Par défaut les fichiers commençant par . sont « cachés »
- Il faut utiliser l'option -a pour les voir

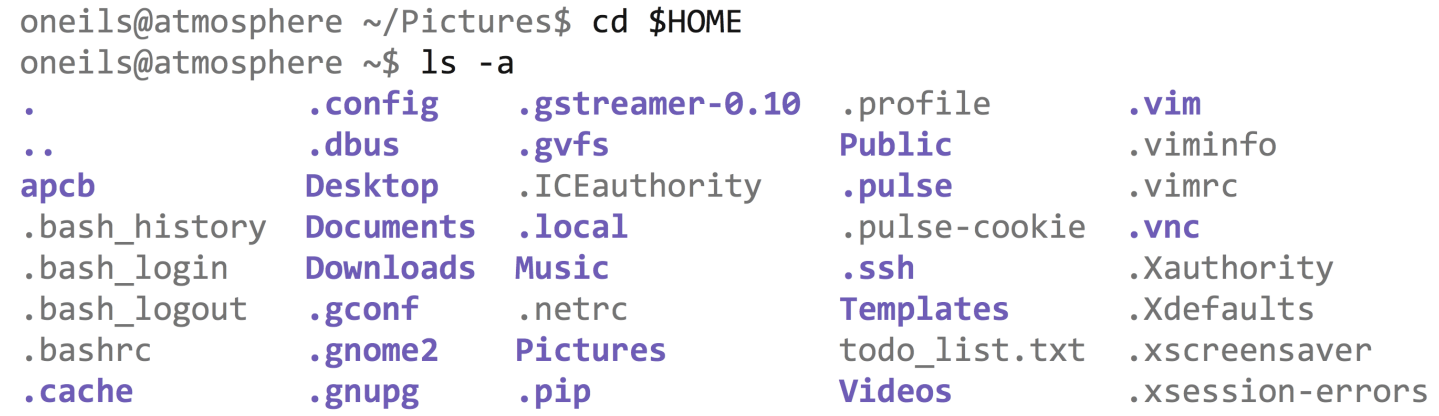

• Ce sont en général des fichiers de configuration utilisés par des programmes variés  $\mathcal{O}(\mathcal{A})$  and the topic of lattice topic to lattice  $\mathcal{A}$  and  $\mathcal{A}$  include  $\mathcal{A}$  and  $\mathcal{A}$ 

### Commande ls et ses **options**

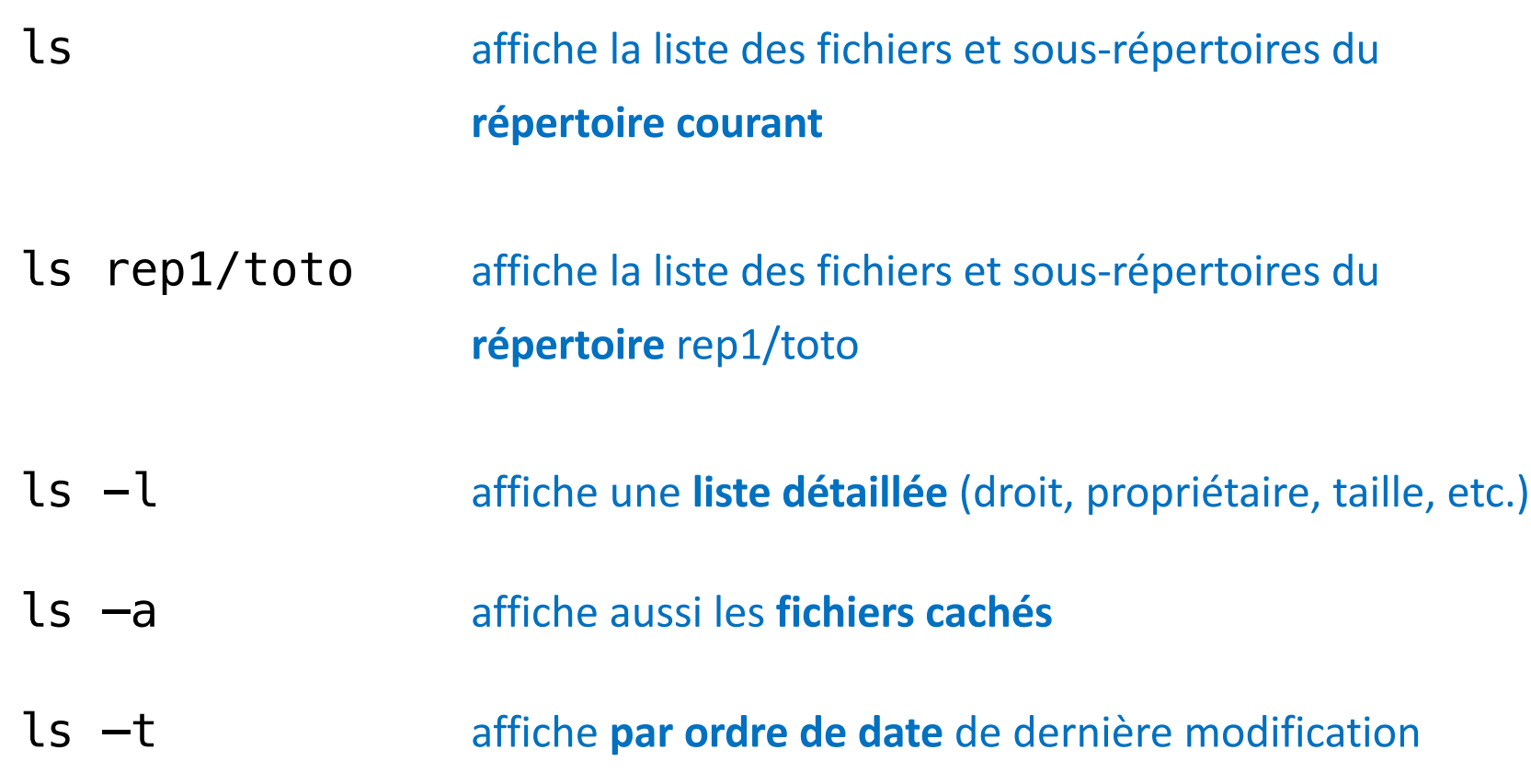

…

- Option -h pour « human readable »  $\sum_{i=1}^K$  in pour  $\cdots$  human readable  $\cdots$ 
	- pecifies van de les tailles mémoire en Ko ou Mo

```
oneils@atmosphere ~$ ls -lah
total 168K
drwxr-xr-x 25 oneils iplant-everyone 4.0K Sep 23 22:40.
drwxr-xr-x 4 root root
                                     4.0K Sep 15 09:48 ..
drwxr-xr-x 4 oneils iplant-everyone 4.0K Sep 15 11:19 apcb
-rw----- 1 root root2.2K Sep 15 10:49 .bash history
-rw-r--r-- 1 oneils iplant-everyone 61 Sep 16 19:46 .bash login
-rw-r--r-- 1 oneils iplant-everyone 220 Apr 3 2012.bash logout
-rw-r--r-- 1 oneils iplant-everyone 3.6K Sep 15 09:48 .bashrc
drwx------ 7 oneils iplant-everyone 4.0K Sep 15 09:52 .cache
\alpha , \alpha , \alpha
```
It turns out there are quite a few hidden 8les here! Many of those starting with a ., like .bash\_login, are actually

- réfère au répertoire courant
- •• réfère au répertoire home du consider le permission de l'annument de l'annument de la column de la column de various de la column de la column de various de various de various de various de various de various de various
	- E.g. cd .. remonte au répertoire home sous-sontients.

```
oneils@atmosphere ~$ echo $PWD
/home/oneils
oneils@atmosphere ~$ cd .
oneils@atmosphere /home$ echo $PWD
/home
```
# Créer de nouveaux répertoires

#### mkdir (make directory)

```
oneils@atmosphere ~$ ls
apcb Documents Music
                      Pictures Templates
                                                   Videos
Desktop Downloads p450s.fasta Public
                                      todo list.txt
oneils@atmosphere ~$ mkdir projects
oneils@atmosphere ~\sim$ ls
    Documents Music
                      Pictures Public todo_list.txt
apcb
Desktop Downloads p450s.fasta projects Templates Videos
```
# Copier ou renommer un fichier ou un répertoire

, where  $\alpha$  is the pathological contribution of the path (absolute or relative) of the  $8$ 

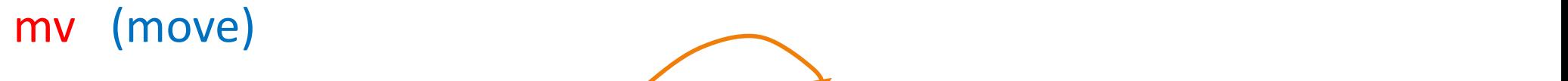

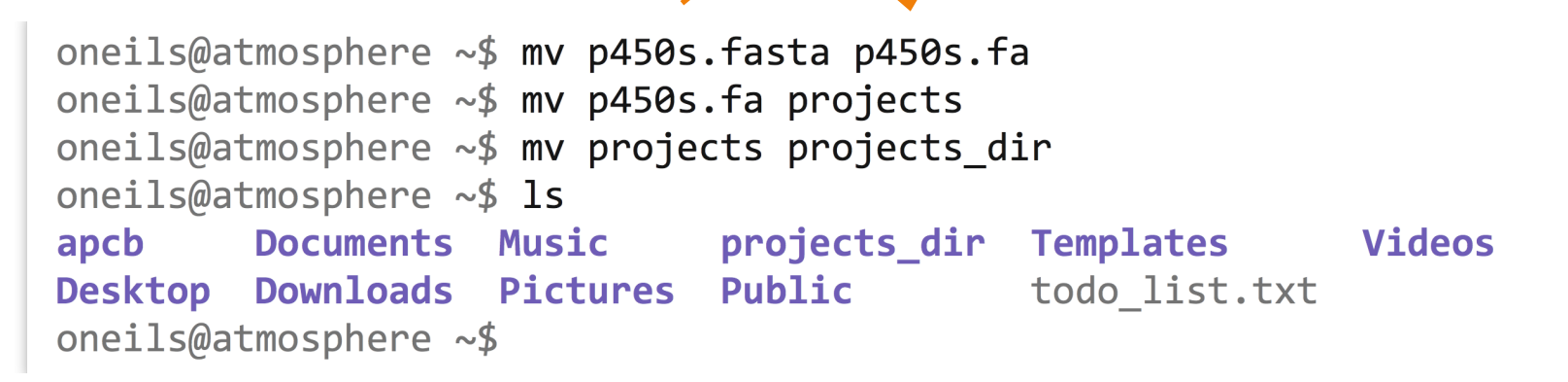

- $-$  Si la **destination** n'existe pas, elle est **créée**
- Si la **destination** existe
	- Si c'est un répertoire, la **source est déplacée** dans celui-ci
	- Si c'est un fichier, celui-ci est **écrasé** (!!!) et le contenu remplacé par celui de la source

# Copier un fichier ou un répertoire

### cp (copy)

– Avec l'option –r (récursif) si l'on veut copier tout le contenu d'un répertoire avec ses sous-répertoires et ses fichiers  $\Omega$ 

working directory (...) into the present working directory (...) into the present working directory (...) in

oneils@atmosphere ~\$ cp todo\_list.txt todo\_copy.txt oneils@atmosphere ~\$ cp -r projects projects\_dir\_copy

#### Retirer ou effacer un fichier ou un répertoire  $F_{\rm eff}$  may be defined with the rm community  $F_{\rm eff}$  in remove and to remove an entire directory and  $F_{\rm eff}$ meen to direct an nemer of an repertonce

con8guration of you may be asked "are you sure?" for each 8le, to which you sure. " for each 8le, to avoid with a y

#### rm (remove) this checking, you can also specify the -f (force) 9ag, as in redshift  $\alpha$  redshift  $\alpha$ a temporary directory along inside the 8le copies from above, inside the p450s. Fastal remove the p450s. Fasta

```
oneils@atmosphere ~/projects$ mkdir tempdir
oneils@atmosphere ~/projects$ ls
p450s.fasta tempdir todo list.txt
oneils@atmosphere ~/projects$ rm todo list.txt
oneils@atmosphere ~/projects$ rm -rf tempdir/
oneils@atmosphere ~/projects$ 1s
p450s.fasta
```
8le and the todo\_list.txt 8le as well as the temporary folder.

#### • **ATTENTION !!!** folder project project and removes the following copy (which removes the following project and  $\alpha$

- Les fichiers ou répertoires effacés **ne peuvent pas être récupérés (!!!)** 
	- Pas de Ctrl z
	- Pas de « corbeille »

### Caractères **spéciaux** utiles

#### • ? : remplace **un caractère** quelconque

- $-$  mv ../data/out0?.dat  $\sim$ /poub/
	- déplace tous les fichiers .dat de nom commençant par out0 avec un caractère de plus du répertoire ../data dans le répertoire poub du répertoire personnel (indiqué par le caractère spécial ~) (e.g. home/dupont)

- \* : remplace une **chaîne de caractères** quelconque
	- rm rep1/\*.dat : détruit tous les fichiers du répertoire rep1 dont le nom fini par .dat

### Miscellanées

- Tab **completion**
- Obtenir de l'aide sur une commande
	- E.g. man ls
- Voir quels sont les programmes qui tournent : top
	- $-$  Fournit le pourcentage de CPU consommé, combien de mémoire, les utilisateurs, …  $T_{\rm eff}$  is invariable for checking what programs are consuming resources on a machine; it shows in an interactive; it shows in an interactive; it shows in an interactive; it shows in an interactive; it shows in an intera
	- where on quitte par q window the various programs) sorted by the percentage of CPU time they are consuming programs of CPU time they are consuming programs (running programs) sorted by time they are consuming, as well as w which user is running them and how much RAM they are consuming. Running top produces a window like this:

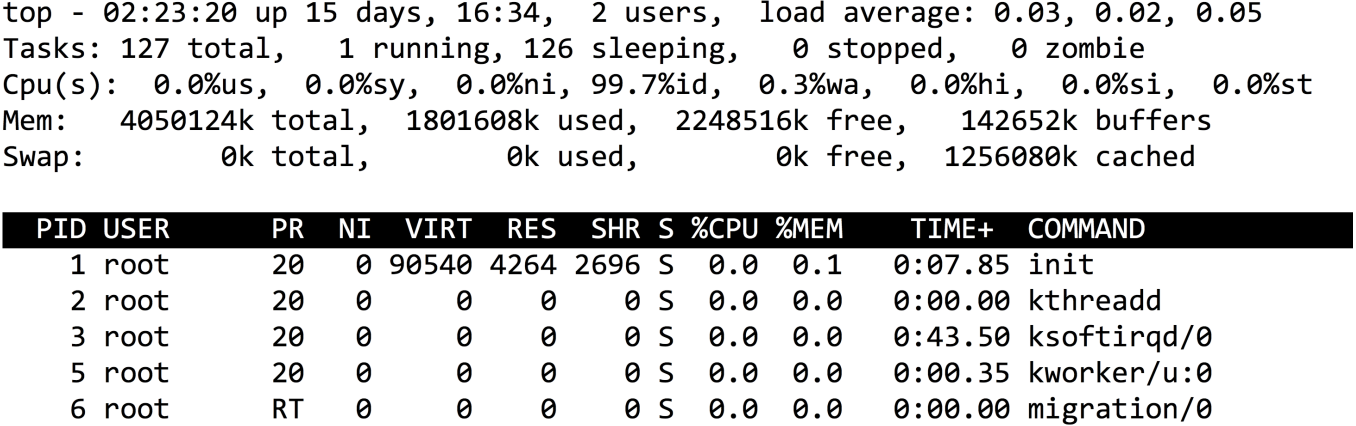

#### Obtenir de l'information sur les utilisateurs

#### finger

```
[(base) MacBook-Pro-de-ANTOINE-5:Man_Unix antoinecornuejols$ finger antoine
                                                Name: ANTOINE CORNUEJOLS
Login: antoinecornuejols
Directory: /Users/antoinecornuejols Shell: /bin/zsh
On since Mer 23 aoû 17:41 (CEST) on console, idle 5 days 1:44 (messages off)
On since Mer 23 aoû 18:19 (CEST) on ttys000, idle 5 days 0:39
On since Mer 23 aoû 18:47 (CEST) on ttys001, idle 4 days 1:35
On since Jeu 24 aoû 17:51 (CEST) on ttys002
On since Mer 23 aoû 18:02 (CEST) on ttys003 (messages off)
No Mail.
No Plan.
(base) MacBook-Pro-de-ANTOINE-5:Man_Unix antoinecornuejols$
```
#### Les **permissions**

- Tous les fichiers et répertoires sont associés à un utilisateur (le propriétaire) et un groupe, plus « les autres ».
- Les **permissions** déterminent ce que peuvent faire l'utilisateur, le groupe et les autres.
- Elles sont décrites par une combinaison de permissions de :
	- Lecture (r : read)
	- Écriture (w : write)
	- Exécution (x : execute)

#### Les permissions 3. what everyone else (others) can do.

• Exemple :  $\alpha$  in the interverse group; one has permissions rations represents representations  $\alpha$ to do anything with the 8le), and the other has rwxr-xr-x (a much more reasonable permission set).

```
oneils@atmosphere ~/apcb/intro$ ls -1
total 20
-rwxrwxrwx 1 oneils iplant-everyone 15891 Oct 20 17:42 p450s.fasta
drwxr-xr-x 2 oneils iplant-everyone 4096 Oct 20 17:40 temp
```
- Pour le 1er fichier : la combinaison rwxrwxrwx permet à tout le monde de tout faire The 8rst column; the 8rst column; the 8rst character describes the 8rst column; the entry,  $\frac{1}{2}$  $\sum$  for directors are the entries of the entries of the entries:
- Pour le répertoire :
	- Est accessible par **tout le monde** : x
	- Peut être lu par les membres du **groupe** : rx
	- **4** Et modifié seulement par le **propriétaire** : rwx

## Les permissions

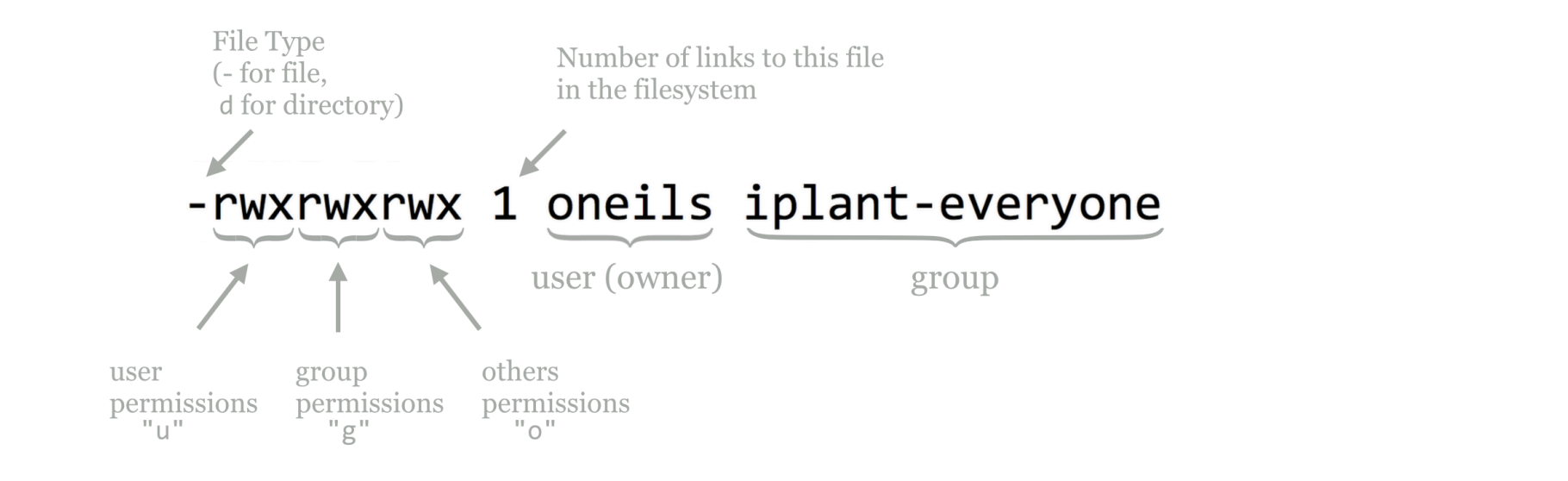

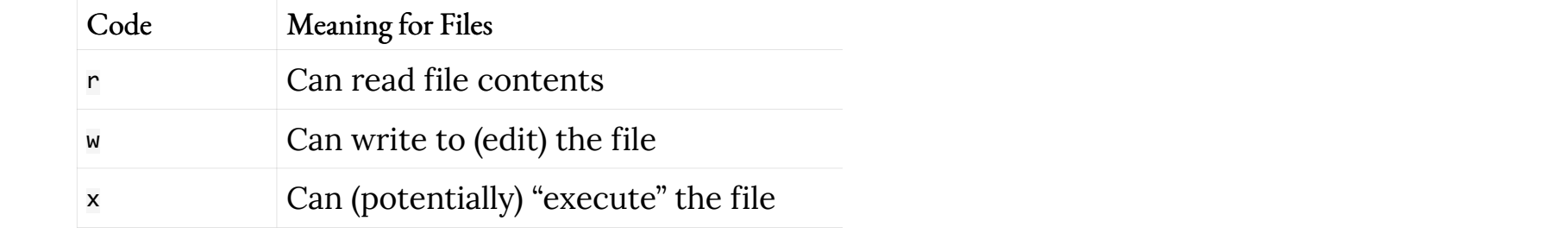

…

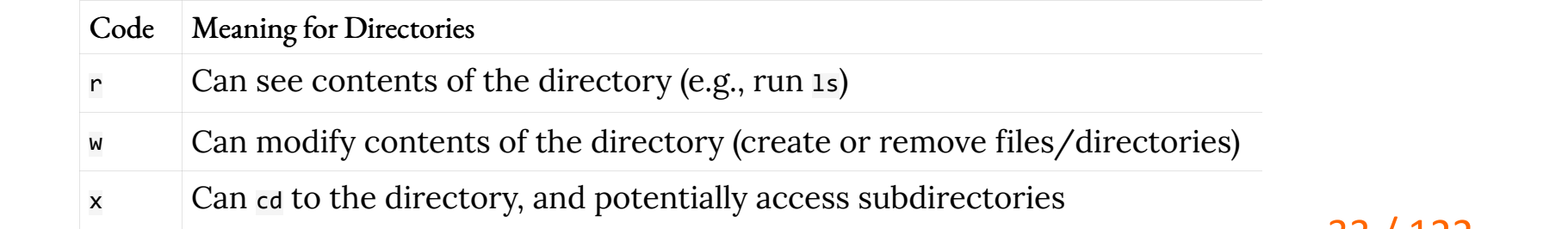

#### Les **modifications** de permissions

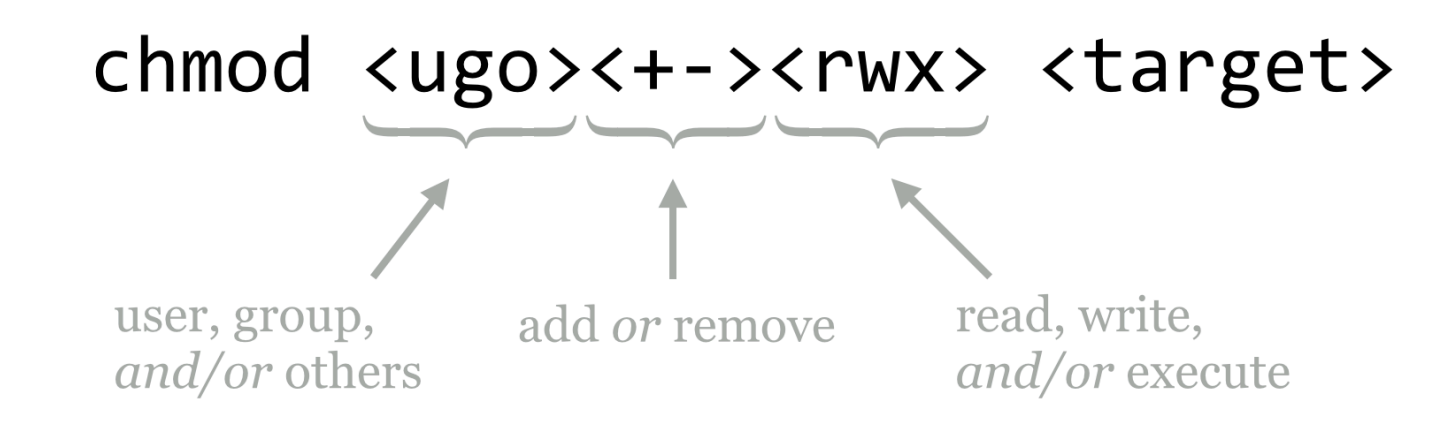

#### Exemples :  $\sum_{i=1}^{n}$

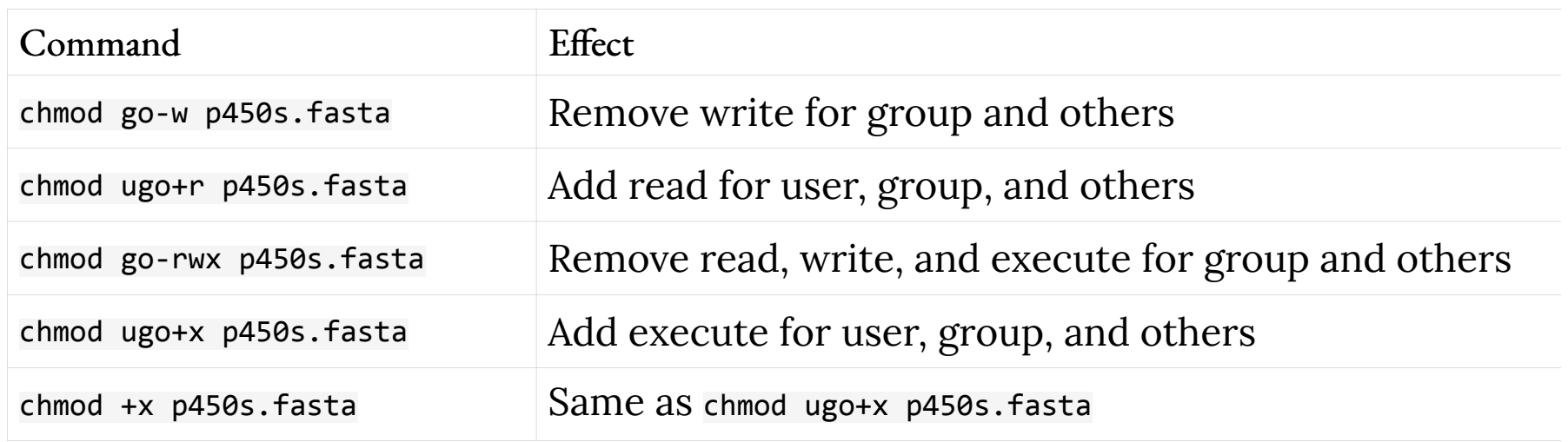

#### **Exercices**

- 1. Dans votre home, tapez pwd. Qu'est-ce qui est retourné ?
- 2. Créez un répertoire Man\_Shell dans home et déplacez vous dedans
- 3. Tapez pwd. Qu'est-ce qui est retourné ?
- 4. Créez un fichier test.txt dans home/Man Shell
- 5. Grâce à un éditeur de texte, tapez quelques lignes dans ce fichier
- 6. Quelles sont les permissions par défaut données au fichier ?
- 7. Modifiez ces permissions pour le rendre lisible par le groupe
- 8. Copiez ce fichier dans un fichier test2.txt dans home/Man\_Shell

35 / 122

#### Commandes Bash

#### – pwd **p**rint **w**orking **d**irectory

- Renvoie le répertoire du chemin courant
- mkdir **m**a**k**e **dir**
	- Permet de créer de nouveaux répertoires
- chmod
	- Change les permissions d'accès aux fichiers
- ls **l**ist file**s** and directories
- cd **c**hange **d**irectory
- file retourne le type de fichier
- compgen (avec un pipe serait bien)
	- Liste des différentes commandes disponibles
- man
	- Fournit une description de la commande fournie en argument

#### Commandes Bash de **manipulation de fichiers**

- cp **c**opy file
- mv **m**o**v**e
	- déplace ou renomme des fichiers
- rm **r**e**m**ove
	- Supprime ou renomme des fichiers ou des répertoires

# Les commandes Bash

# et le **contenu** des fichiers

### Comparer des fichiers grâce à diff

- Créez fichier 1.txt avec dedans le texte « Ceci est une chaine de caractères »
- Copiez fichier\_1.txt dans fichier 2.txt
	- Que donne  $\qquad \qquad$  \$ diff fichier\_1.txt fichier\_2.txt ?
	- Et  $\qquad$  \$ diff –s fichier 1.txt fichier 2.txt ?
- Modifiez le contenu de fichier\_2.txt en remplaçant des minuscules par des majuscules
	- Que donne  $\qquad$  \$ diff fichier\_1.txt fichier\_2.txt ?
	- Que donne  $\qquad$  \$ diff fichier\_1.txt fichier\_2.txt -i ?
		- **Pourquoi ?**

#### 39 / 122

#### Comparer des fichiers grâce à diff

• Modifiez le contenu de fichier 1.txt et de fichier 2.txt en ajoutant respectivement « ligne 1 » et « ligne 2 »

• Que donne maintenant \$ diff fichier\_1.txt fichier\_2.txt ?

#### Pour en savoir davantage utilisez diff --help

#### Commandes Bash

#### wc (word count) pour compter

- wc –c : compte le nombre de **caractères** du fichier
- wc –w : compte les **mots** du fichier
- wc –l : compte le nombre de **lignes** (en fait les newlines) du fichier

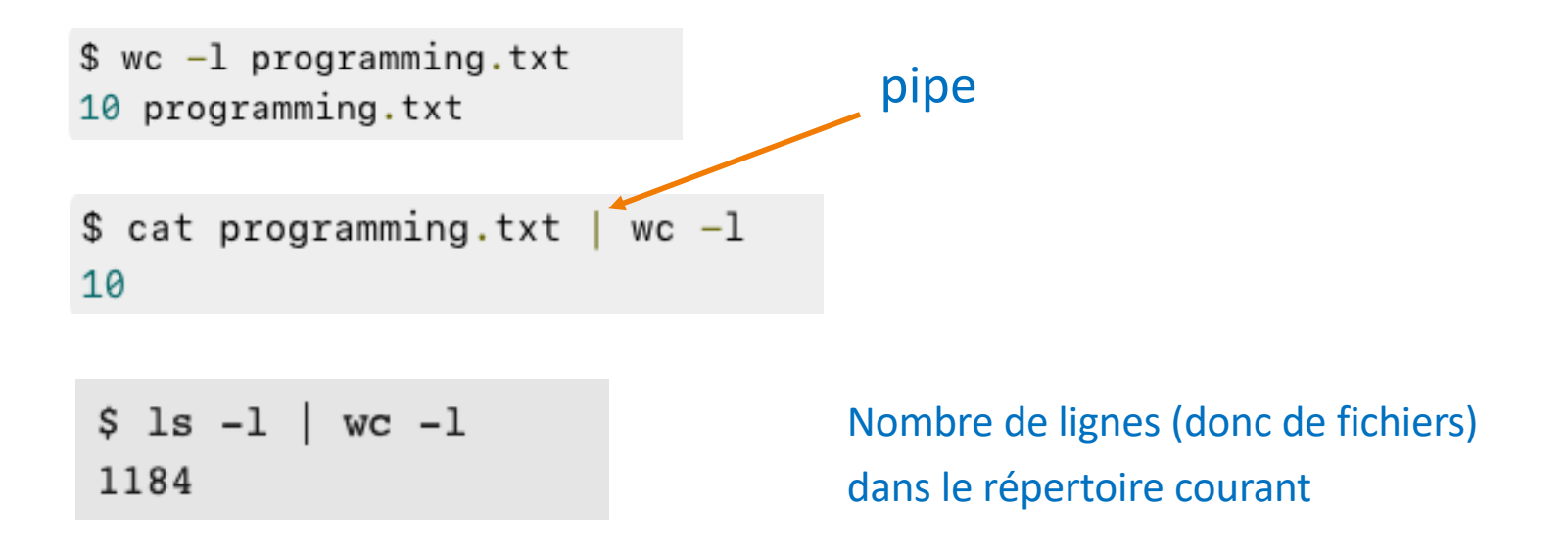

41 / 122

#### Commandes Bash

#### wc (word count) pour compter

- Compter le **nombre d'apparitions d'un mot** dans un fichier est complexe.
- Compter le **nombre de lignes où il apparaît** est plus **facile**

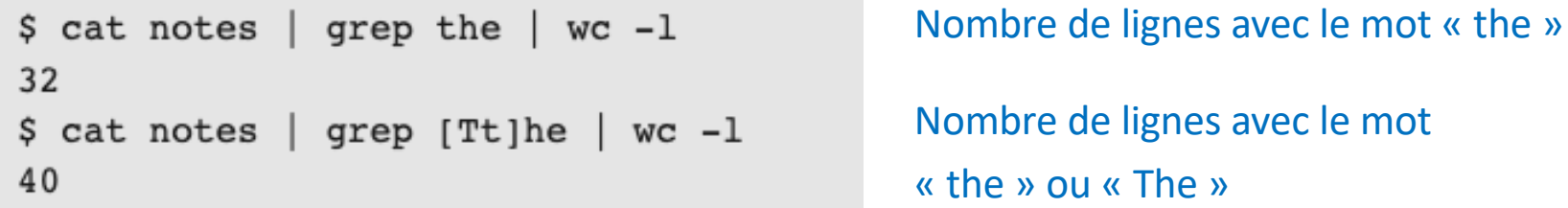

#### **Exercices**

- 9. Quelle commande devez-vous utiliser pour avoir la liste des fichiers de home/Man Shell ?
- 10. Copiez maintenant le fichier microbiome. txt disponible sur e-campus
- 11. Affichez les 5 premières lignes de microbiome.txt.
- 12. Affichez les 4 dernières lignes de microbiome.txt.
- 13. Comptez le nombre de lignes de microbiome.txt.

#### **Exercices**

14. Recherchez tous les chiffres dans microbiome. txt et les afficher

- 15. Combien y en a-t-il ?
- 16. Comptez le nombre de 'e' dans le texte

#### Commande cat

- de l'anglais catenate, synonyme de **concatenate** (concaténer), est une commande Unix standard permettant de
	- **concaténer** des fichiers
	- ainsi que **d'afficher leur contenu** sur la sortie standard
	- cat fichier.txt
		- Affiche le contenu de fichier.txt
	- cat fichier.txt | more
		- Affiche la 1ère page de fichier.txt et plus de lignes si on fait return
	- cat –n fichier.txt
		- Affiche le contenu de fichier.txt en numérotant les lignes (voir Cat -b qui ne numérote que les lignes non vides)
	- cat fichier1.txt fichier2.txt
		- Affiche le contenu des deux fichiers
	- cat source1.txt source2.txt > destination.txt
		- Met le contenu des fichiers source1.txt et source2.txt dans le fichier destination.txt
	- cat -v nomdufichier.txt
		- Affiche les caractères non imprimables du fichier

### Commande grep

- grep [options] <expression> <fichiers/répertoires>
	- **grep** cherche la chaîne de caractères <expression> à l'intérieur des fichiers ou des répertoires spécifiés et affiche les lignes correspondantes.
	- Cette commande permet l'utilisation d'expressions régulières (voir plus loin)

### Commande grep

- La commande **grep** permet de capturer un motif dans un texte (Global Regular Expression Parser)
	- grep "Paris" fichier
		- Affiche toutes les lignes de fichier qui contiennent « Paris »
	- grep –c "Paris" fichier
		- Affiche le nombre de lignes de fichier qui contiennent « Paris »
	- grep "^Paris" fichier
		- Affiche les lignes de fichier qui commencent par « Paris » (le méta caractère ^ signifie « qui commence par »)
	- grep "Paris" repertoire1/\*
		- Affiche la liste des fichiers de repertoire1 qui contiennent « Paris »
	- grep –v "Paris" fichier
		- Affiche toutes les lignes de fichier qui ne contiennent pas « Paris »
	- grep –i –v "Paris" fichier
		- 47 / 122 • Affiche toutes les lignes de fichier qui ne contiennent pas « Paris » (-i signifie ne pas faige, attention à la casse)

#### Commande grep

- grep –A3 "Paris" fichier
	- Affiche 3 lignes de fichier après (After) le mot« Paris »
- grep –B2 "Paris" fichier
	- Affiche 2 lignes de fichier avant (Before) le mot« Paris »
- grep –C5 "Paris" fichier
	- Affiche 5 lignes de fichier avant et après le mot« Paris »
- grep –e "Paris" –e "Londres" fichier
	- Affiche toutes les lignes de fichier qui contiennent « Paris » ou « Londres »
- grep –E "Paris|Londres" fichier
	- Idem en utilisant une expression régulière (voir plus loin)
- Grep "^#" fichier
	- Pour afficher les lignes commençant par # (donc les lignes de commentaires)
- Grep "\.\$" fichier
	- 48 / 122 • Pour afficher les lignes se terminant par un point (\$ signifie se terminant)